### **I.CÀI ĐẶT INVERTER HYPONTECH**

Bước 1: Dùng điện thoại Android/Iphone (IOS) tải ứng dụng **Hiportal** về

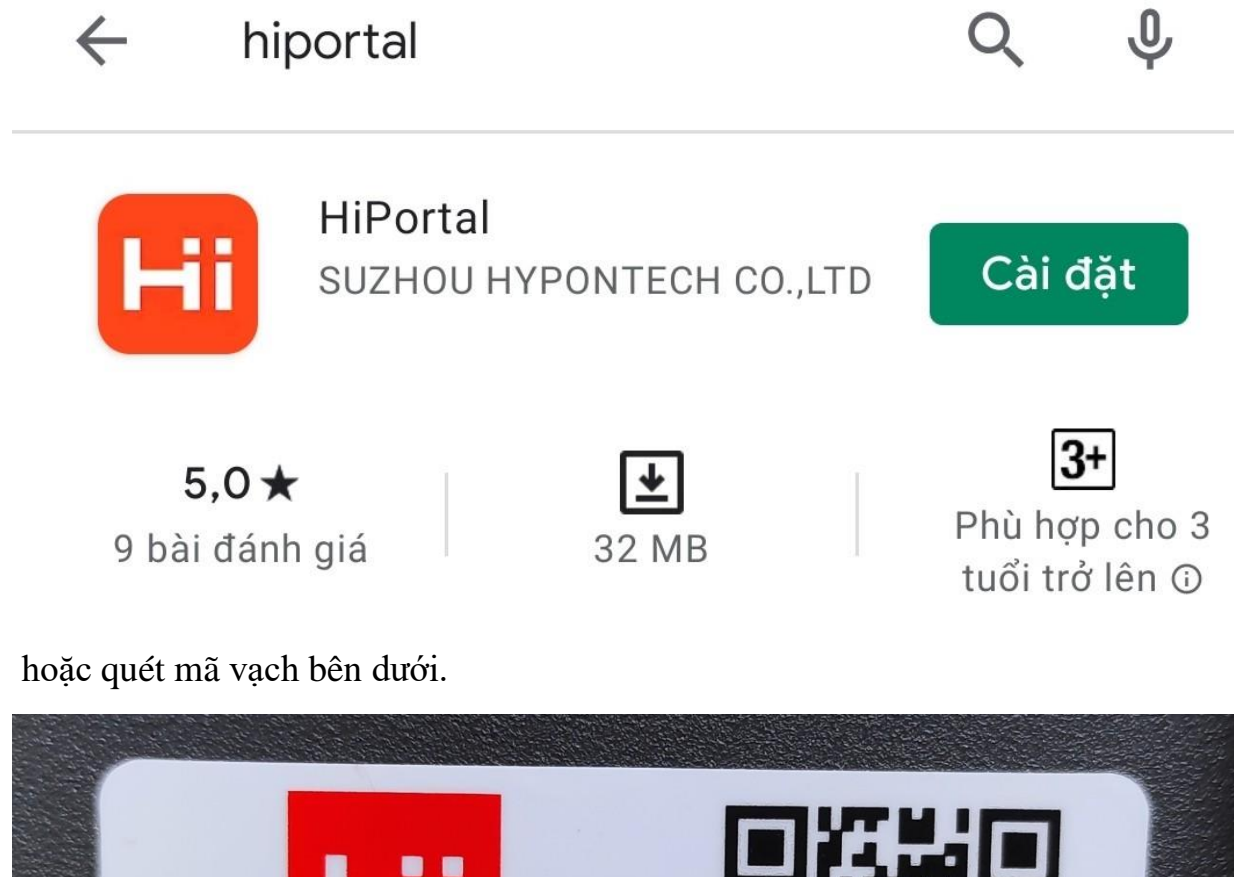

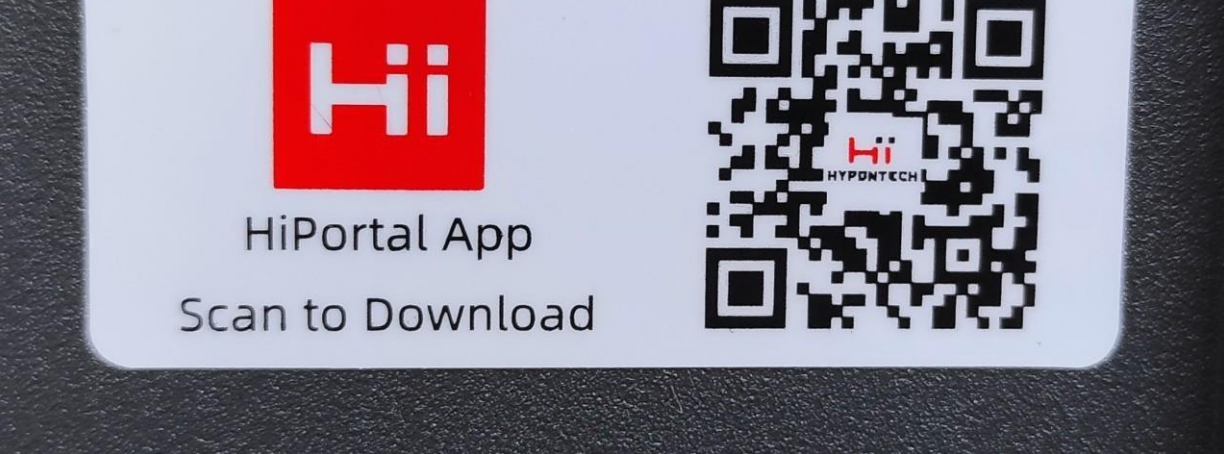

## Bước 2: Đăng ký và tạo 1 tài khoản

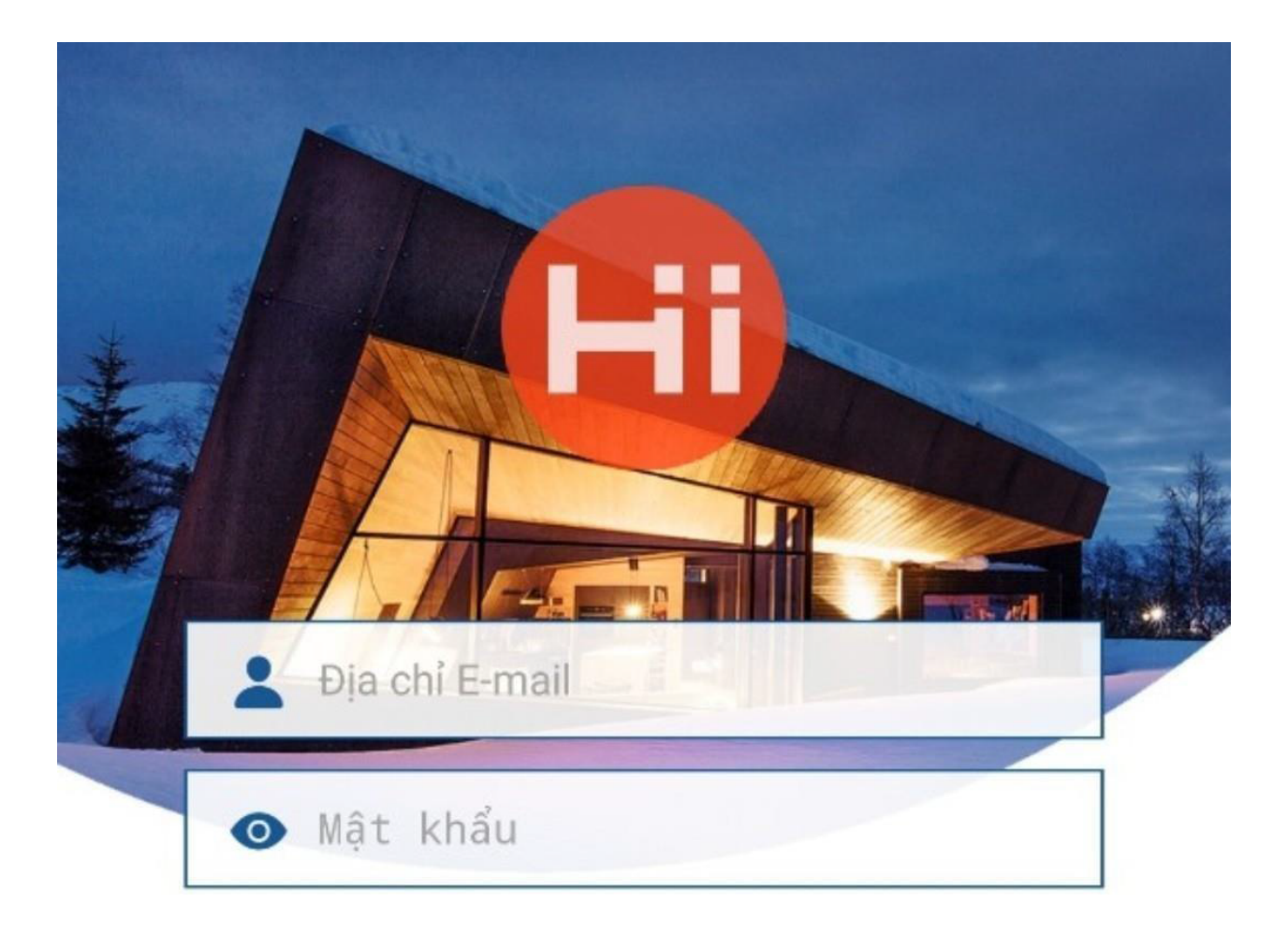

#### Quên mật khẩu?

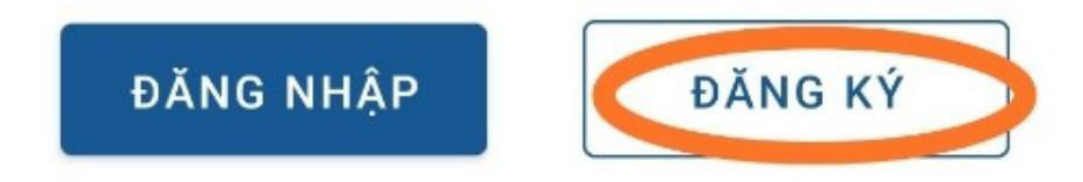

- Điền các thông tin 1,2,3
- Nhấn vào nút **GỬI**
- Mở e-mail đã đăng ký như trên, để nhận dãy 4 chữ số
- Điền 4 số này vào ô bên cạnh
- Thao tác theo thứ tự từ 1 đến 7

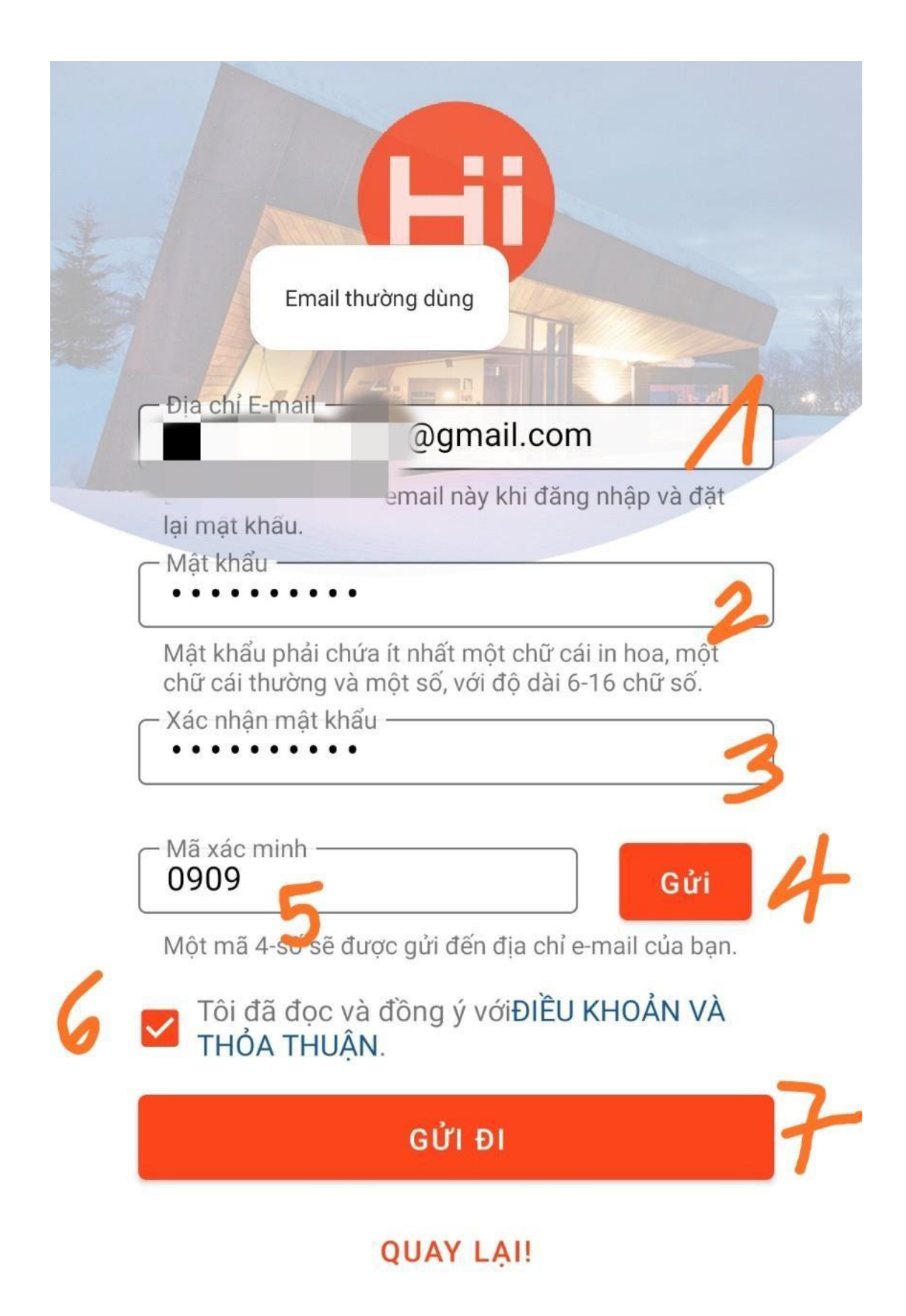

Bước 3: Tạo 1 công trình chứa 1 hay nhiều inverter

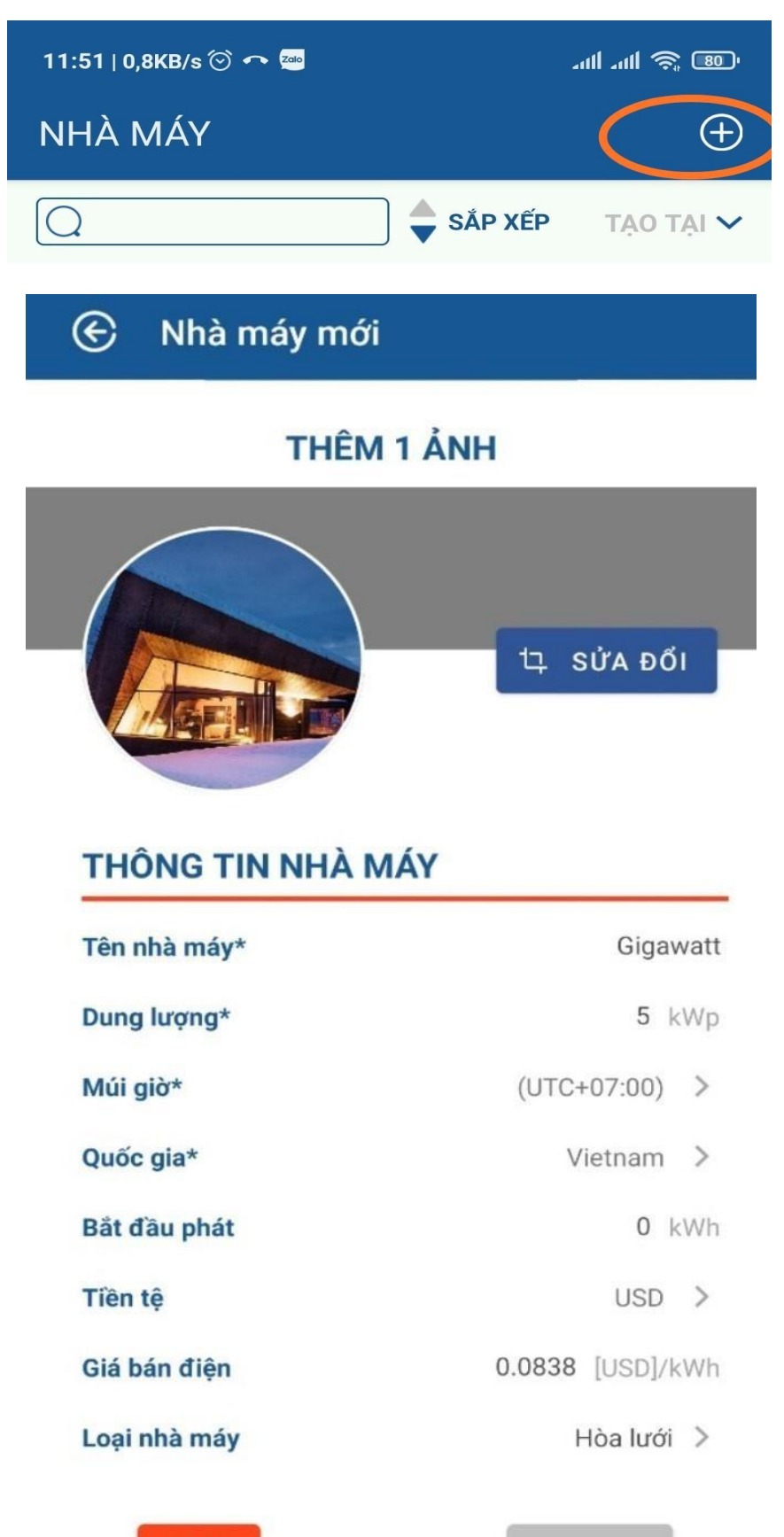

TIẾP

HỦY BỎ

**Nếu xuất hiển cảnh báo -500, vui lòng thoát ra và đăng nhập lại tài khoản trên.**

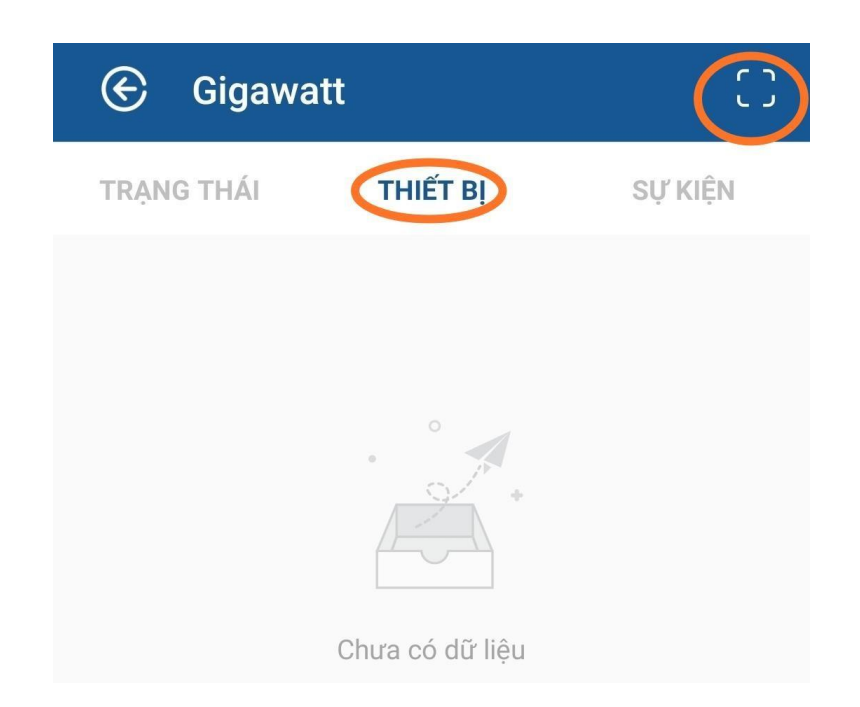

Đưa Camera trên đt đến vị trí mã code này, quét mã.

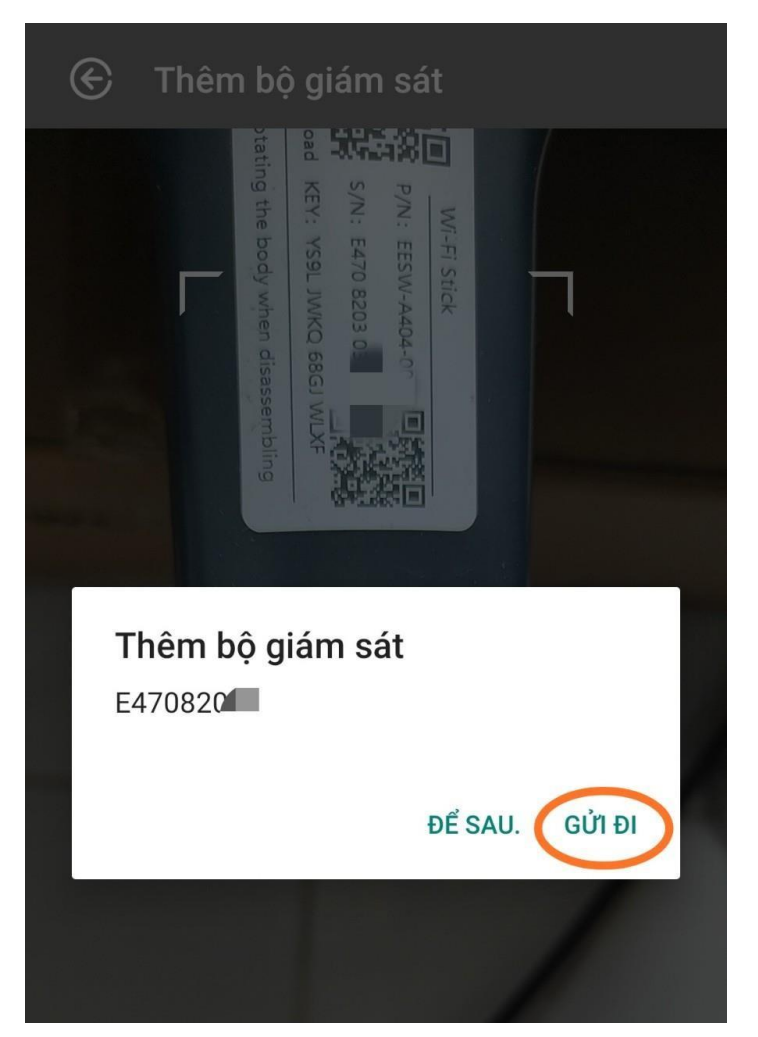

Nếu KHÔNG hiển thị inverter trong app Hiportal, thì có thể wifi stick đã được kết nối trước đó.

Tiếp theo, cài đặt kết nối module wifi của inverter với mạng wifi tại nhà. Trên màn hình điện thoại, truy cập vào wifi EAP-xxxxx.

Nếu yêu cầu nhập pass cho EAP-xxxxx thì pass mặc định là "12345678"

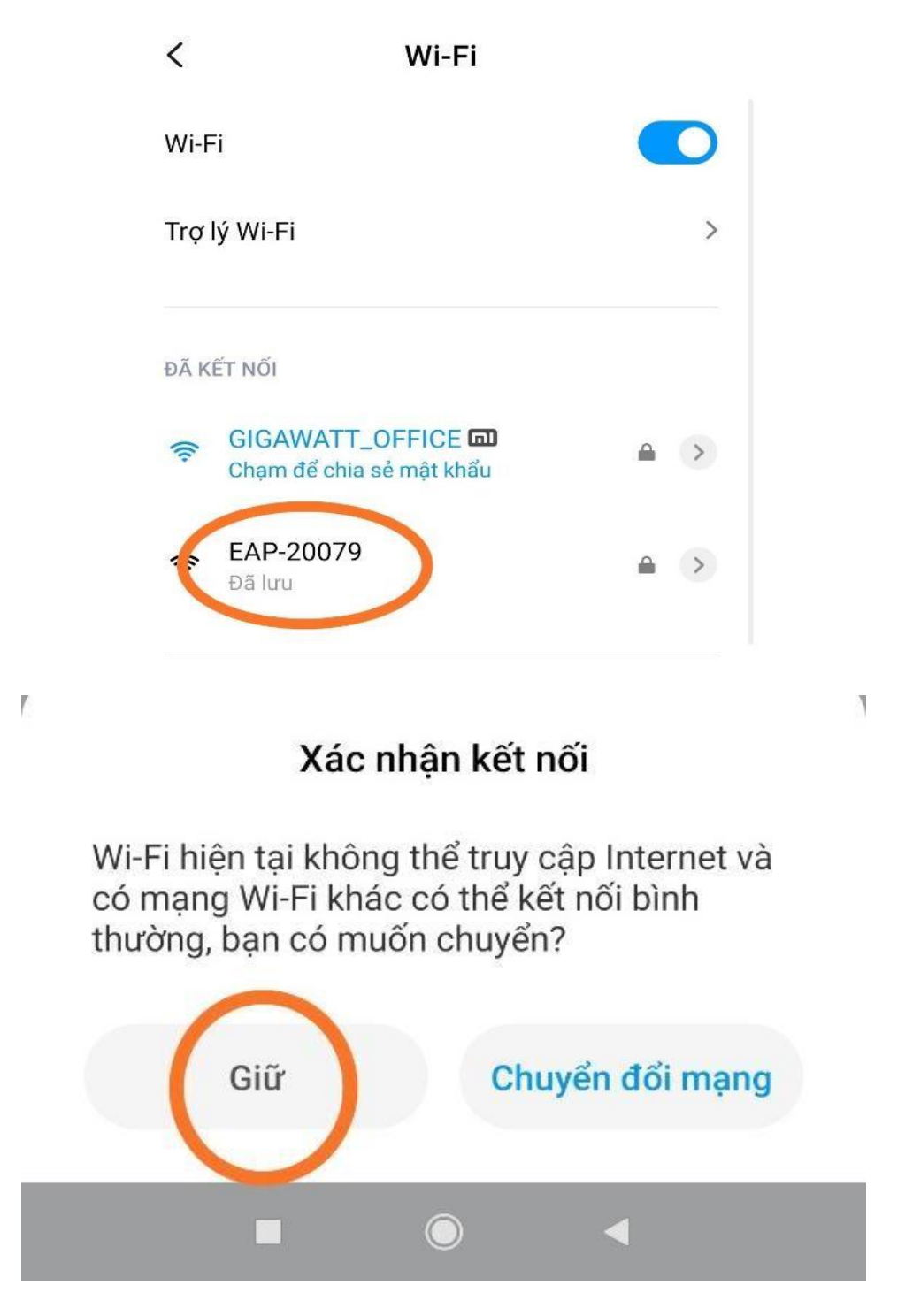

## Mở trình duyệt web Crome/Safari. Trên thanh địa chỉ, gõ: **10.10.10.1**

Để truy cập vào phần cài đặt wifi của inverter.

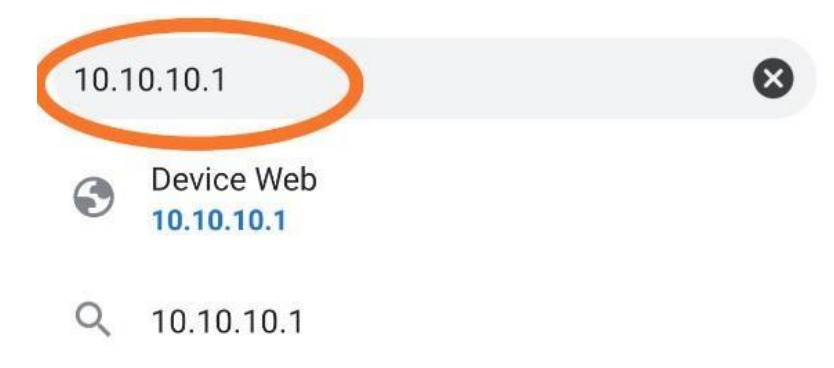

Chọn mạng Wifi cần kết nối

Bước 1: Chọn **Scan**

# Bước 2: Chọn **mạng Wifi cần kết nối**

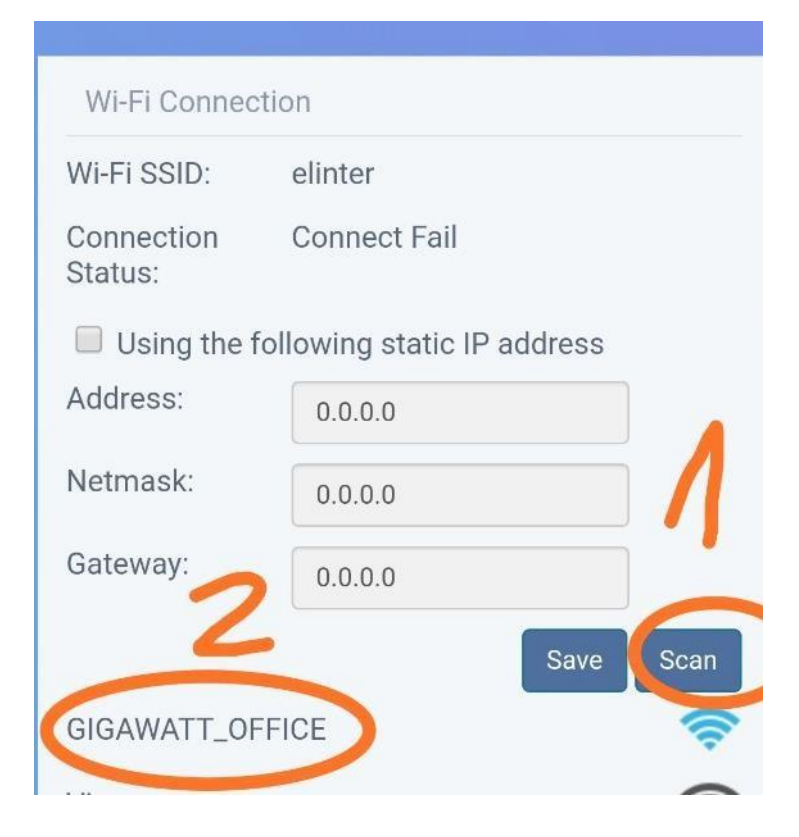

Nhập mật khẩu wifi cần kết nối. Lưu ý: wifi stick chỉ nhận tín hiệu của wifi tần số 2.4Ghz Khách hàng không kết nối vào các wifi/SSID có xxx\_5G

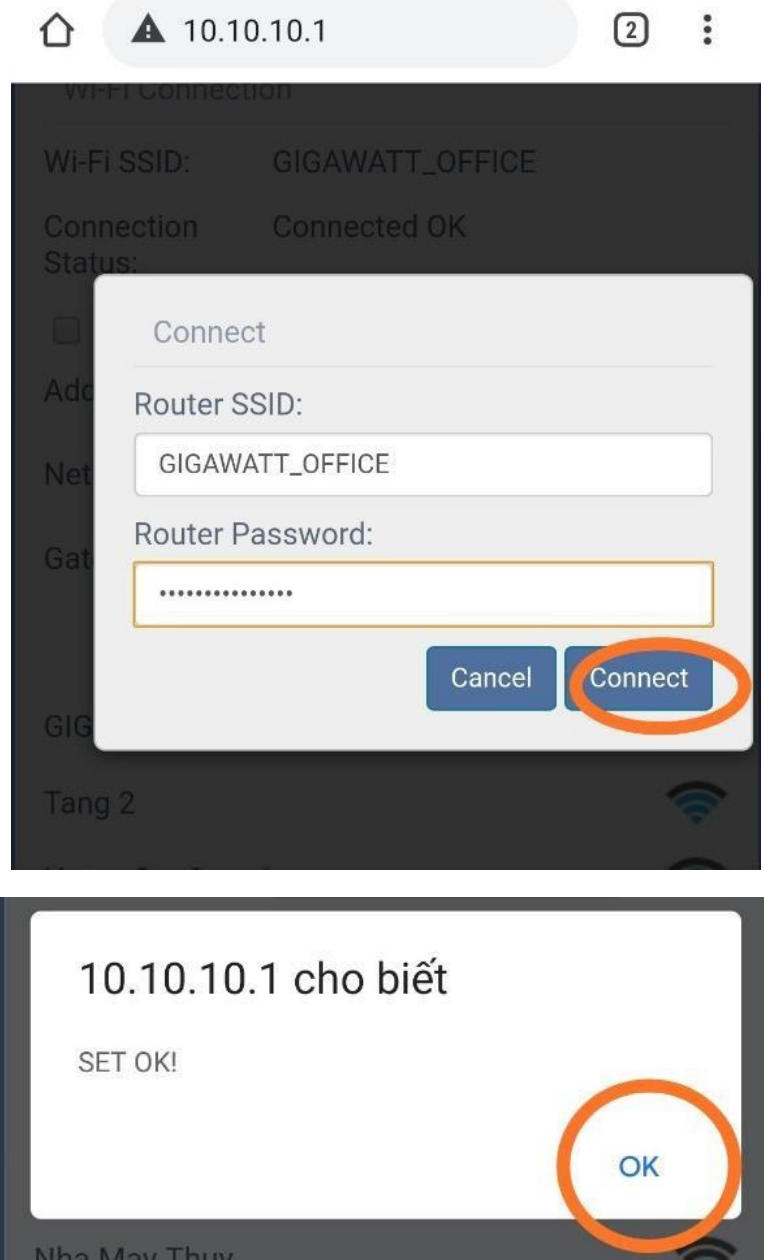

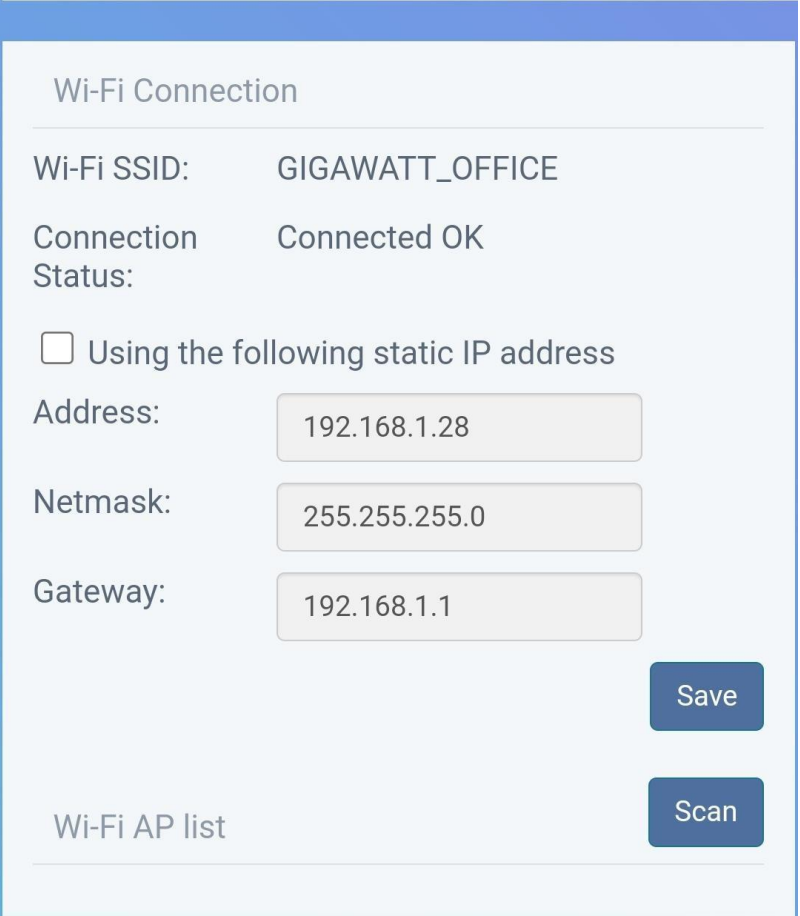

Khi kết nối thành công, sẽ hiển thị IP address: 192.168.x.x Kiểm tra đèn trên module wifi, sáng thêm đèn màu xanh  $\Rightarrow$ kết nối wifi thành công.

# **II. CẤU HÌNH HÒA LƯỚI BÁM TẢI**

Vật tư bao gồm:

-Bộ metter hòa lưới bám tải (SDM 230 hoặc SDM 120)

-Jack cắm connector 3.81mm 2 pin

-Dây RS485 (dây cáp mạng hoặc dây tín hiệu 2 sợi).

## **Bước 1: Đấu nối metter theo hình ảnh đính kèm**

# **HPS-10500T Để đấu nối meter làm theo các bước sau:**

**Bước 1:** Đấu nối hai dây tín hiệu RS485 bằng lục giác đi kèm.

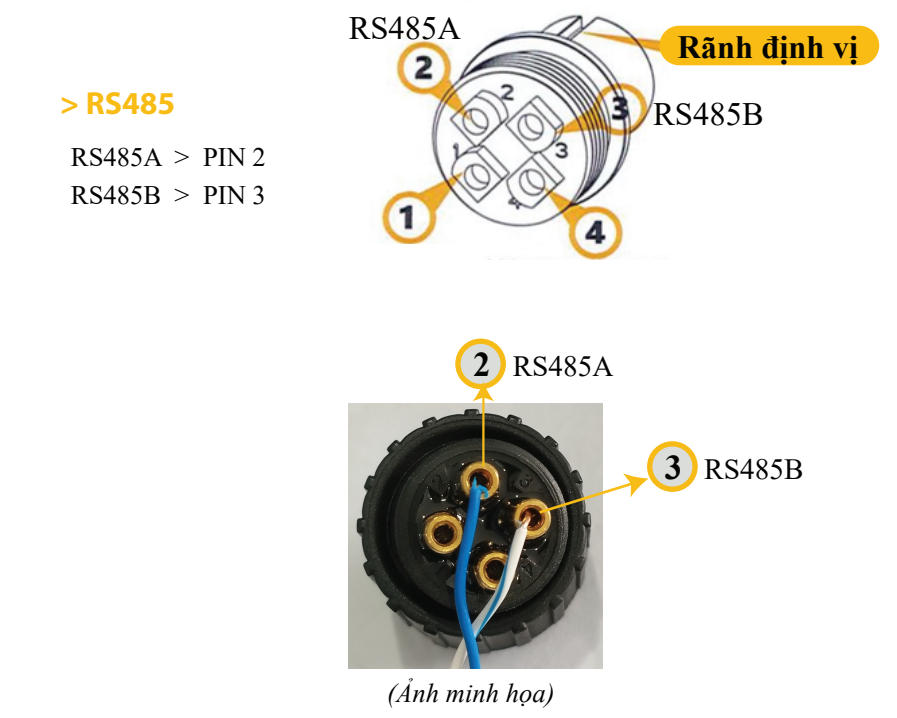

**Bước 2:** Đưa dây vào khớp nối và vặn chặt theo hướng mũi tên.

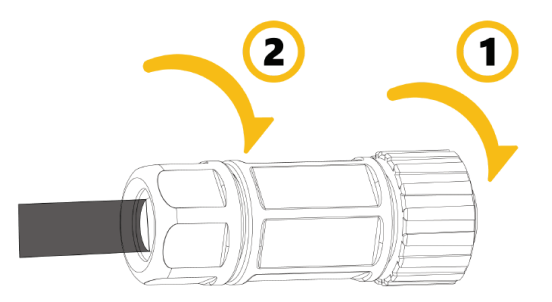

**Bước 3:** Đưa jack cắm vào đúng vị trí và vặn chặt.

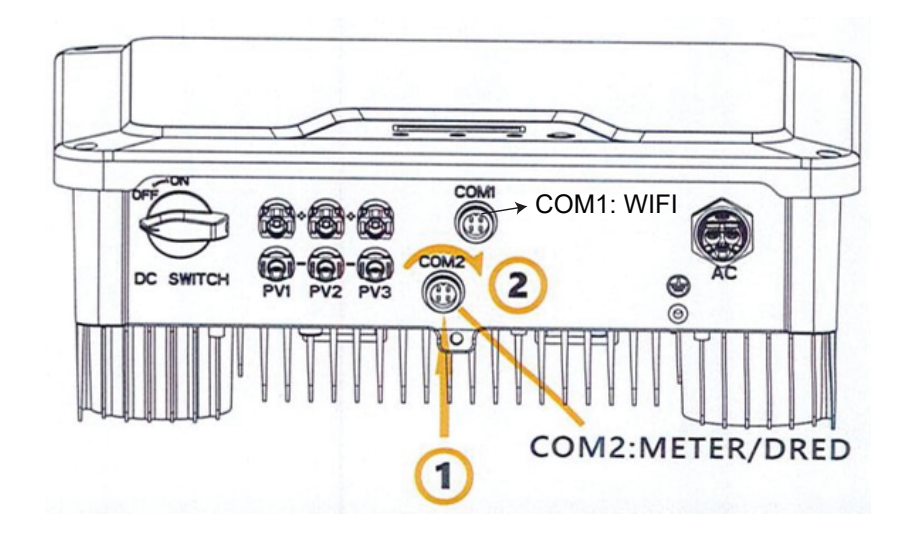

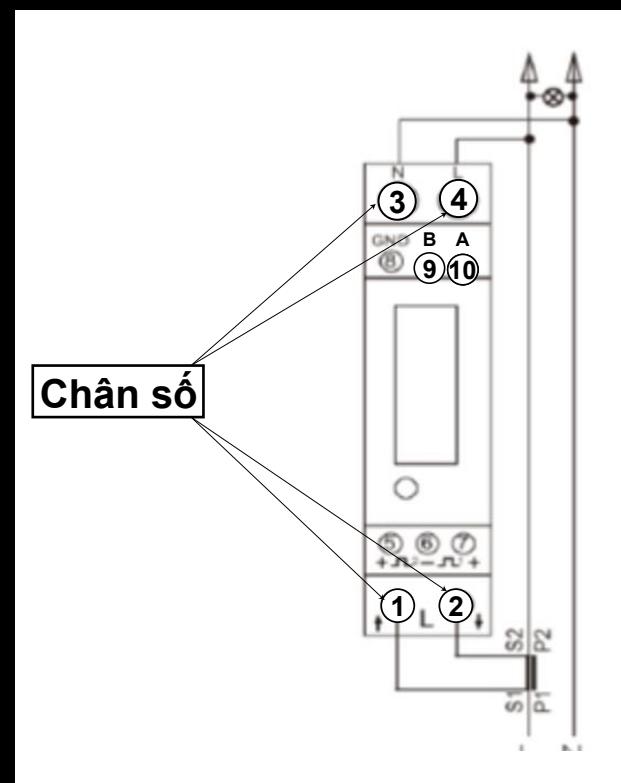

#### **Sơ đồ chi tiết đi dây tín hiệu để bám tải cùng đồng hồ điện điện tử EASTRON SDM-120CT**

- đấu nối đến N (Nguội Trung tính) **3**
- đấu nối đến L (Nóng Pha) **4**
- đấu nối đến B (RS485-B từ Inverter) **9**
- **10** đấu nối đến A (RS485-A từ Inverter)

- đấu nối đến S1 (dây màu trắng) của CT **1** - đấu nối đến S2 (dây màu đen) của CT **2**

## **CHÚ Ý:**

- CT phải kẹp vào dây điện đầu nguồn hoặc khu vực cần bám tải
- Lắp CT hướng về phía tải (mũi tên trên CT chỉ về tải)
- Luôn kẹp CT trên dây pha (dây nóng, dây lửa)

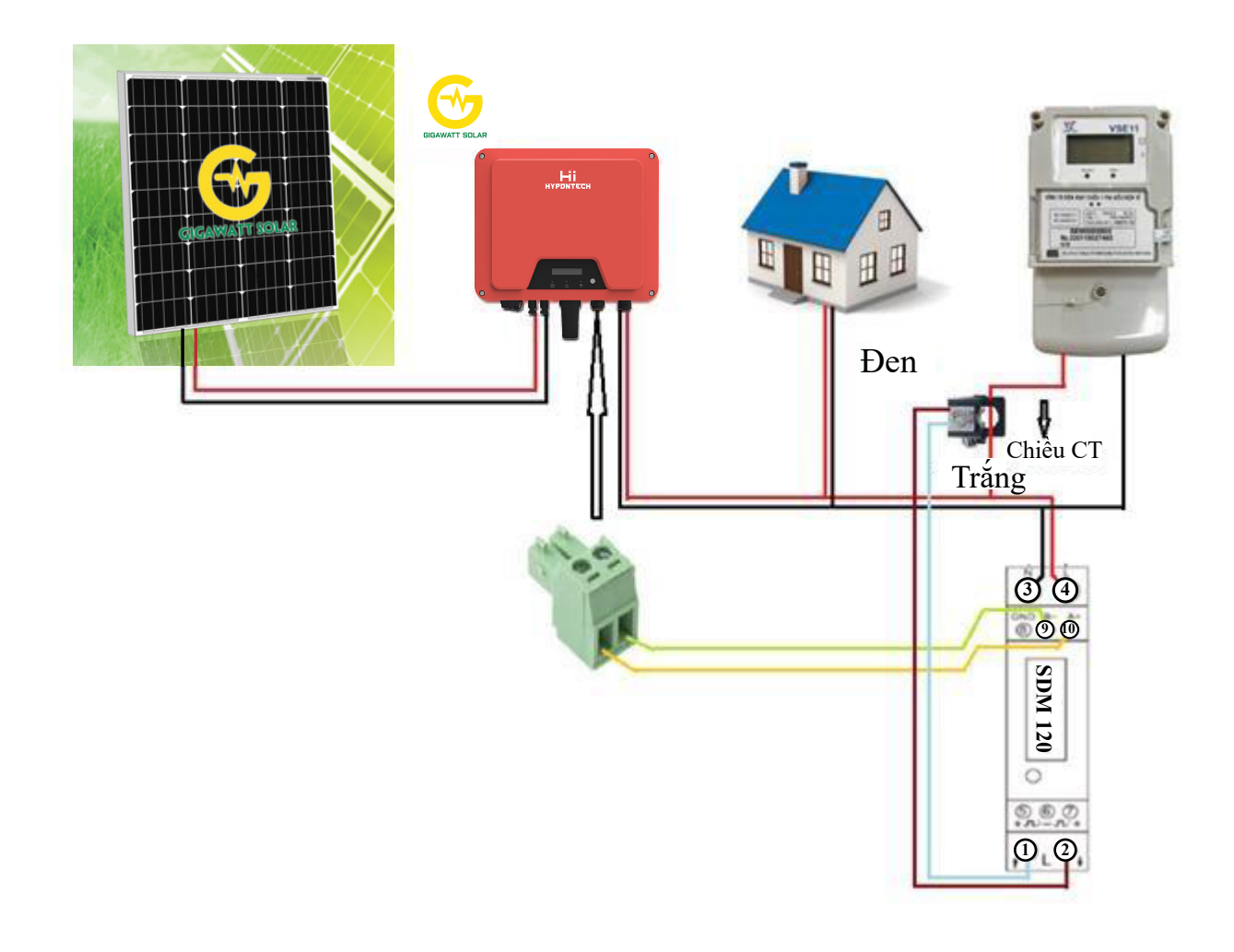

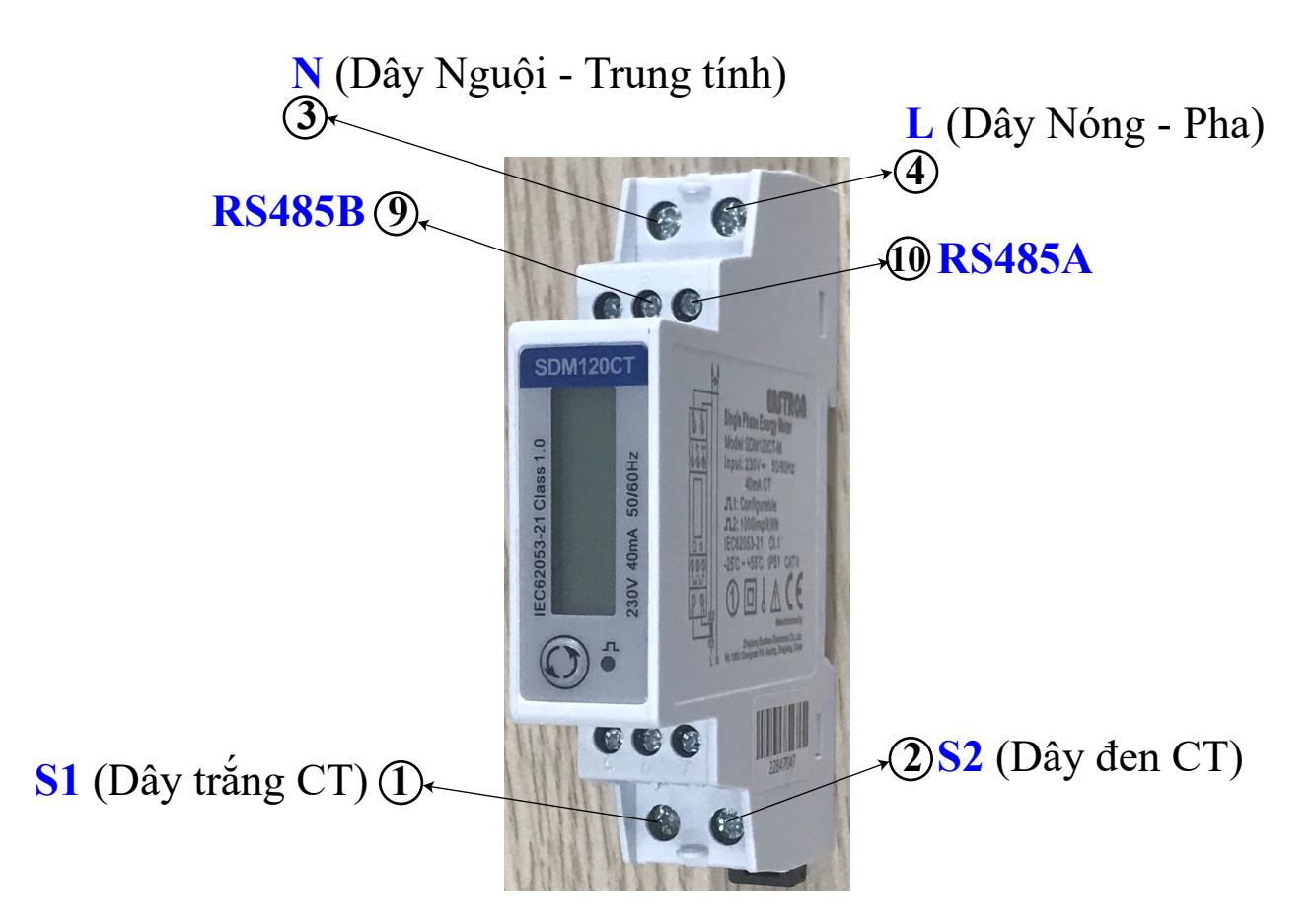

**Cấu hình hòa lưới bám tải trên app Hiportal**

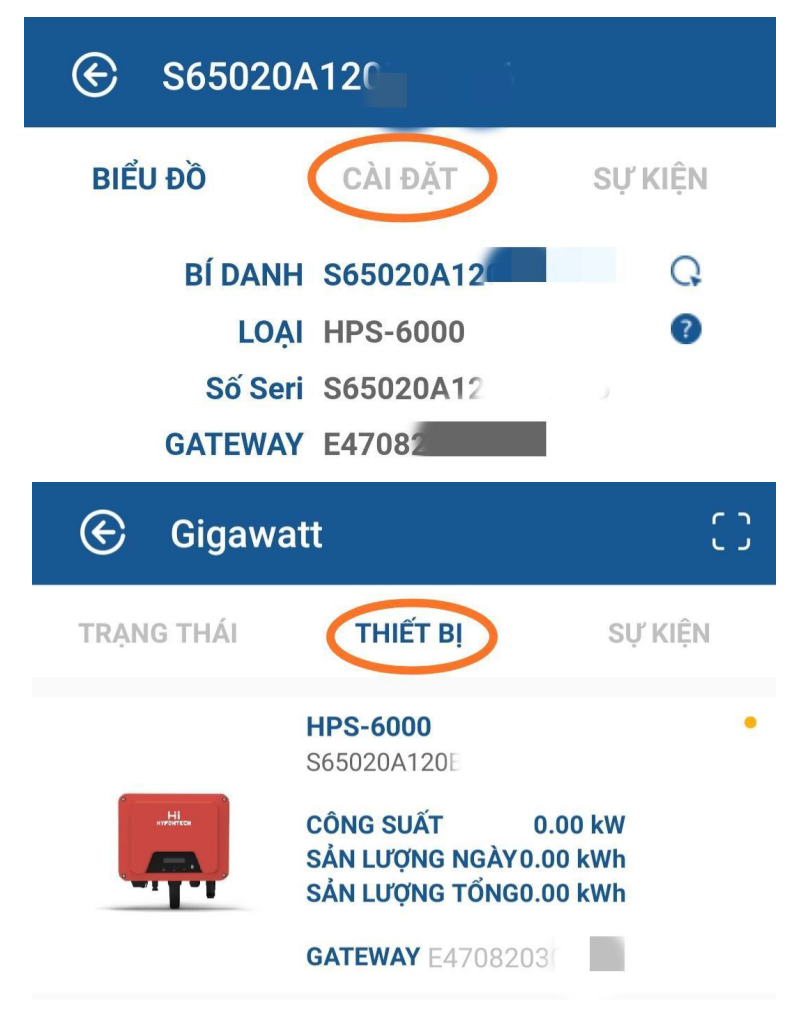

## **Để kích hoạt chế độ bám tải làm theo các bước sau:**

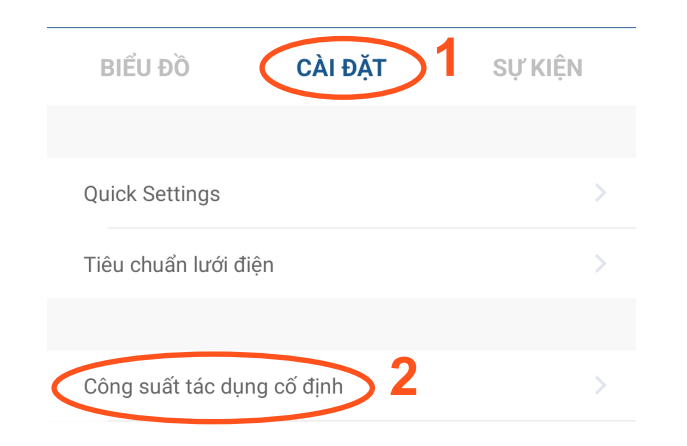

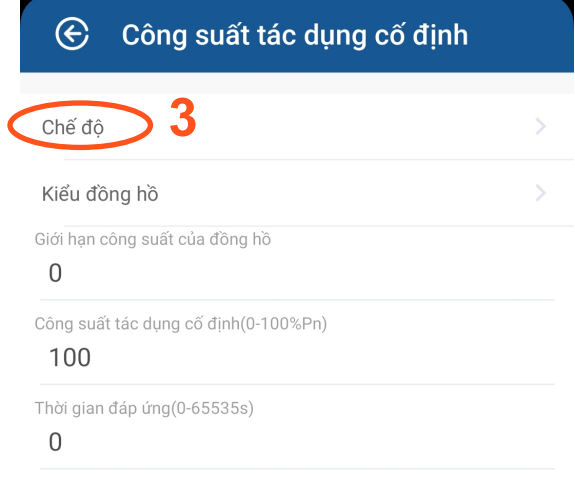

GỬI ĐI

# $\bigoplus$ Chế độ No used:0 Fixed active power:1 DRED:2 **4**  $\checkmark$ Meter:3

#### Công suất tác dụng cố định  $\bigoplus$

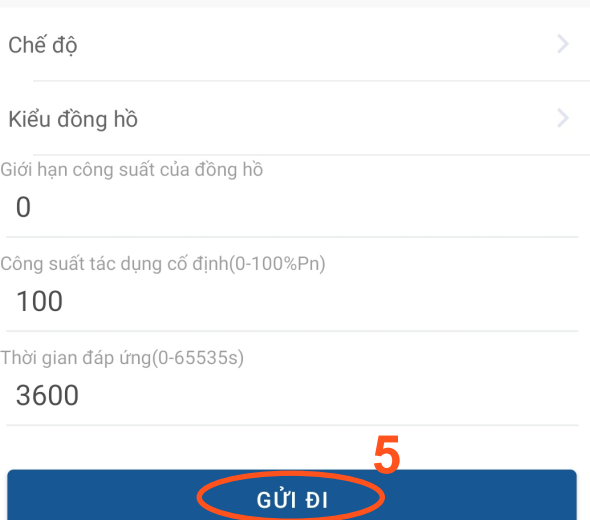